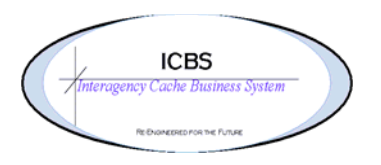

**ICBS Business Release Notes BR 1.2.7.2 01/11/2010** 

# **BR 1.2.7.2 will be deployed into production on 01/11/2010**

Deployment includes 55 change requests.

# **Change Request/Bug Fixes Kitting Process**

- 1. Added 'quantity available to build' information on the create workorder screen. When the user enters the cache item and tabs out of the UOM and Product Class field the page will refresh and display the kit quantity that is available to build.
- 2. Removed the 'inventory compliance' and 'inventory changes' from the selection in the service item group drop down.
- 3. Previously users were able to create a kitting workorder without entering a requested quantity on the create workorder screen and click on proceed. This has been corrected and an error – 'please enter requested quantity for this workorder' will display.

#### **Billing Transaction**

- 1. Previously the order line quantity was being posted to the billing transaction record. This has been changed to pull the information from the shipment line which will insure that the actual quantity that was sent is reflected in the billing transaction record.
- 2. When an incident transfer was processed the billing transaction reference was 'incident transfer to' for all the transactions. This has been changed to reference the correct incident transfer transaction – either transfer to or transfer from.

#### **Cache Transfer**

- 1. Cache transfer console changed the literal on the field name from order number to issue number
- 2. Trackable items that were issued on a cache transfer were able to still be issued from the sending cache before the item was receipted into the receiving cache. This has been corrected and the user will be displayed an error and will not be able to continue with the transaction.

#### **Inbound Order**

- 1. The contact name field on the inbound order detail screen has been increased to 20 characters.
- 2. Removed the 'schedule and release' button from the inbound order detail screen. That function is not needed.
- 3. Inbound order console NWCG users were not able to enter a cache ID. This has been corrected.
- 4. Added the item supplier standard pack to the inbound order detail screen.
- 5. Increased the supplier standard pack field and it will be populated from the supplier item detail record.

6. When processing an inbound cache to cache order the system was not allowing for over receipting of a quantity. This has been corrected to allow over receipting.

# **Incident**

- 1. Incident order console filter search and search results for only incident orders. Previously other orders could be queried using this console.
- 2. When an incident order number was entered during the issue process that did not exist in the database a message pops up asking the user if they wanted to define the incident. If the user said yes and then without entering any further information about the incident in the pop up screen clicked the close button to go back to the issue they were able to continue creating the issue without any incident details. This also made the incident type EARTH. The user has now been restricted from continuing with creating an issue if the incident has not successfully been defined via the popup window and all the mandatory fields are populated.

#### **Incident/Other Issue**

- 1. When a cache item is entered on the order line there is a hyperlink on the available RFI quantity that the user can select and see further detail of the item. The following information is available on the pop up screen: total location inventory, allocated quantity, pending in/out and a breakdown by location and quantity.
- 2. If the issued quantity is greater than the available RFI quantity an error will display to the user and prevent them from continuing.
- 3. Removed the drop down to select the currency and it is now defaulted to USD.
- 4. Added service item groups: Contract Aircraft, Government Aircraft and Commercial Aircraft.
- 5. The estimated departure date in the shipment details was defaulting to a date and time prior to the current date and time. The field now defaults to the current date and time and the user can update as necessary.
- 6. Shipment Details > Charges > Shipment Charges. Added Carrier services as charge categories so users can select a carrier from the dropdown list.

# **Inventory**

# 1. **Adjust Location Inventory Process**.

- a. When information was entered for a trackable item and the user omitted a required field all the rest of the information blanked out and they had to start over. This has been corrected so the information that has been entered correctly remains and the information that needs to be corrected can be entered.
- b. Removed QUH from the inventory status drop down.
- c. Restricting the adjustment of trackable kits in and out of the inventory. The process for correcting trackable ID formats etc is to process a dekitting and kitting workorder.
- 2. **Inventory > Inventory Console > Inventory Summary**. Removed the Adjust Location Inventory action from this screen.

# **Physical Inventory/Counting**

- 1. Enhancements to give each count request a more usable count request number by adding a prefix. The prefix will be made up of the physical count year, cache ID, Zone, and Aisle number.
- 2. Physical Inventory Reports
	- a. PHYSICAL COUNT RESULTS REPORT AND PHYSICAL COUNT RESULTS BY ITEM REPORTS – reports to show the results of the physical count
	- b. PHYSCIAL COUNT STATUS REPORT report to display the count status
	- c. DEDICATED LOCATION VIOLATIONS REPORT a report that will show inventory that exists in a location that is dedicated to a different item(s).
	- d. PHYSICAL COUNT PREP REPORT
- 3. Restrict the ability to adjust trackable items or trackable kits into the inventory during the physical inventory process.
- 4. Inventory > Create Count Request. Added a field for aisle number
- 5. Simplified scan guns screens to capture item attributes
- 6. Inventory  $>$  Count Console  $>$  Count Results. Display the information in location order.
- 7. Accepting variances reason code. Default code to PC.
- 8. Count request creation will ignore frozen locations.

# **Mobile Terminal**

1. The issue number was not displaying on the scan gun screen. This has been corrected.

# **Refurbishment Workorder**

- 1. Added a filter to the search console to enter a cache item number to search by.
- 2. **Process Refurbishment screen**.
	- a. When a workorder was partially closed the user could not tell from this screen how many were outstanding. Added 'remaining quantity' information to process refurbishment screen.
	- b. Updated the literal Trackable id to Trackable ID

# **Reports**

- 1. Shipping Status Report
	- a. Added seal number to report
	- b. Added pro number to report
	- c. Corrected the estimated departure date on report
	- d. Corrected the error that the user received when printing a shipping status report that has duplicate trackable cache items on different request lines.
- 2. Return Worksheet Report
	- a. Removed the kit contents breakdown information from the right side of the report to provide the user with a larger font and more space. In the **next deployment** the following items will be addressed:
		- i. Printing in landscape
		- ii. Ability to insert the incident/other order number on the report prompt page instead of searching in a drop down list.
		- iii. The size of the columns that the user needs to enter data.
		- iv.
- 3. Return Report
	- a. When items were returned NRFI and the refurbishment workorder was completed the disposition and value of those items were not displaying correctly on the return report. The calculation of the items are displaying correct now. The dispositions of those items are not displaying and will be corrected in the next deployment.
- 4. Cache Item Transaction Report
	- a. The report was running very slowly. This has been corrected.
- 5. Issue and Cache Transfer Reports
	- a. When the same trackable cache item was issued on different order lines the trackable ID's were not printing correctly on the issue or cache transfer reports. This has been corrected.
- 6. Incident Summary and Loss Use Reports
	- a. The calculations of the transactions were not reporting correctly on these two reports. This has been corrected. The next deployment will address the readability of both reports

#### **Returns**

- 1. Add a filter to the search console to enter a cache item number.
- 2. Updated error message to 'location has inventory for item ID without a move task, create the move task and continue'.

#### **Supplier**

1. Added a field to the supplier item entry process for Supplier UOM. This information also displays when the user is creating an inbound order and also prints on the open order purchase order/requisition and FSS order reports.

# **Trackable Inventory**

1. Trackable Inventory Console. The user can change the search console view to 'search by last transaction' to view information about a trackable item. The field for the order number was not large enough to accommodate an incident order number. This has been corrected.